## Настройка автономного пинпада в «Курьере 15»

Последние изменения: 2024-03-26

**Автономный пинпад** — это самостоятельное устройство, которое не получает и не отправляет данные приложению «Курьер 15». Чтобы начать работу с таким типом устройств, необходимо выбрать нужный тип пинпада в меню настроек пинпада.

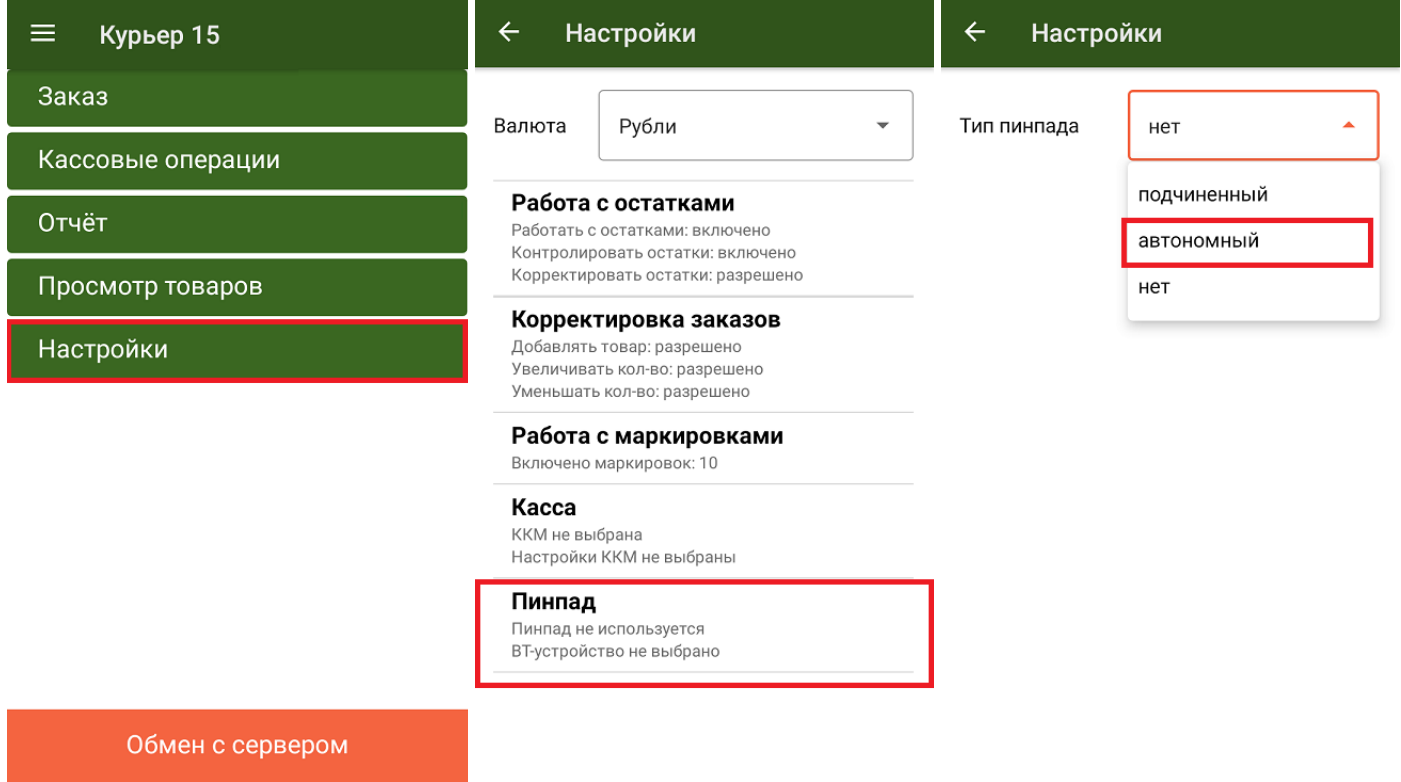

Далее при оплате заказа по карте, программа предложит подтвердить, что безналичная оплата на N-ую сумму была произведена успешно. В этот момент курьер должен ввести такую же сумму на устройстве и пригласить покупателя заплатить. Аналогичное окно появится и для подтверждения возврата по карте, при работе с автономным пинпадом:

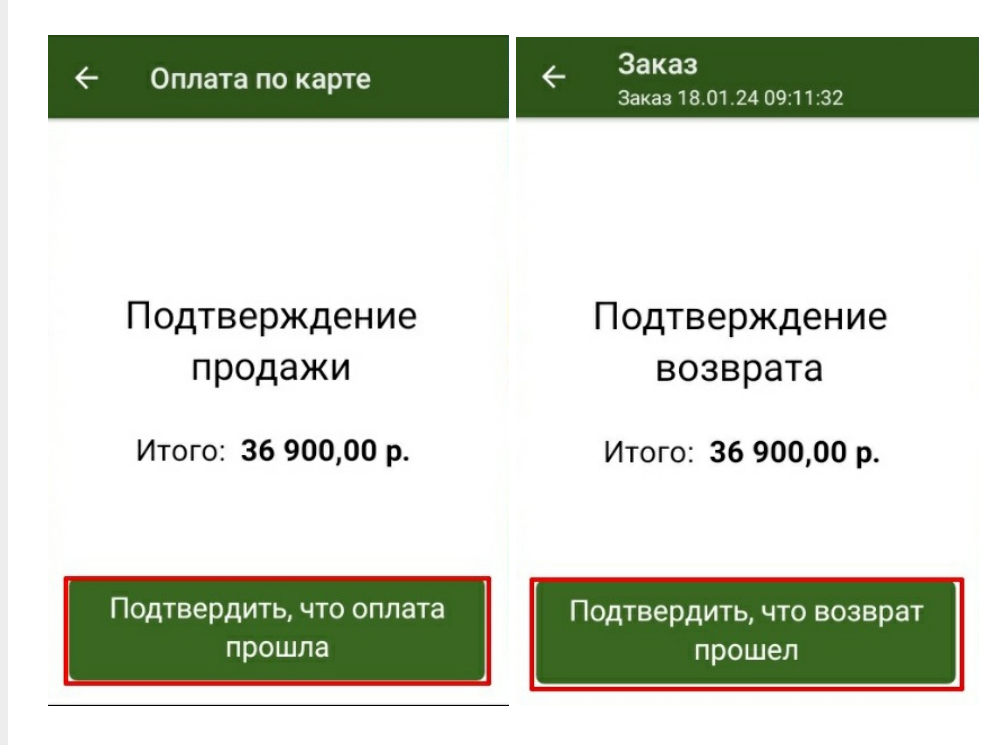

## Не нашли что искали?

 $\odot$ Задать вопрос в техническую поддержку